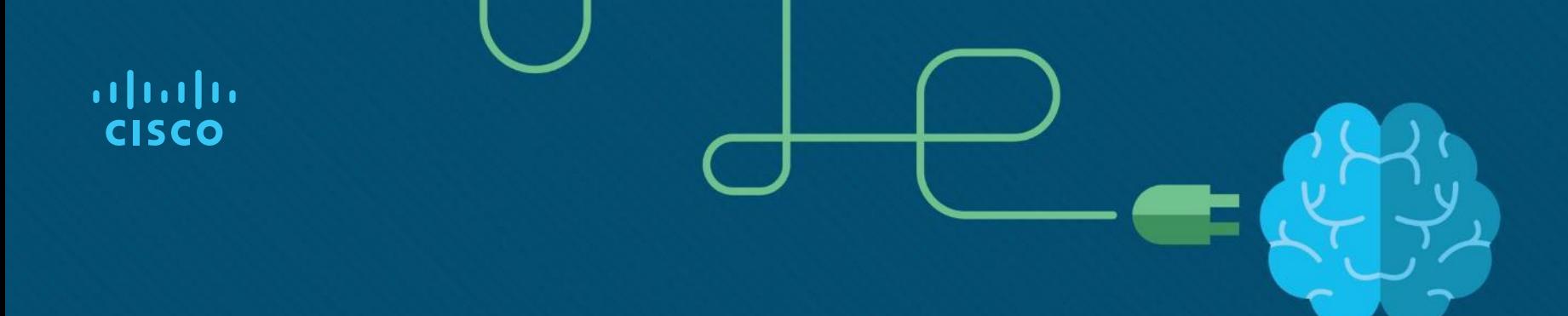

### Chapter 3: Branch Connections

CCNA Routing and Switching

Connecting Networks v6.0

### Chapter 3 - Sections & Objectives

- 3.1 Remote Access Connections
	- Select broadband remote access technologies to support business requirements.
		- Compare remote access broadband connection options for small to medium-sized businesses.
		- Select an appropriate broadband connection for a given network requirement.
- 3.2 PPPoE
	- Configure a Cisco router with PPPoE.
		- Explain how PPPoE operates.
		- Implement a basic PPPoE connection on a client router.
- $\blacksquare$  3.3 VPNs
	- Explain how VPNs secure site-to-site and remote access connectivity.
		- Describe benefits of VPN technology.
		- Describe site-to-site and remote access VPNs.

### Chapter 3 - Sections & Objectives (Cont.)

- 3.4 GRE
	- Implement a GRE tunnel.
		- Explain the purpose and benefits of GRE tunnels.
		- Troubleshoot a site-to-site GRE tunnel.
- $-3.5$  eBGP
	- Implement eBGP in a single-homed remote access network.
		- Describe basic BGP features.
		- Explain BGP design considerations.
		- Configure an eBGP branch connection.

# 3.1 Remote Access **Connections**

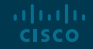

### Broadband Connections What is a Cable System?

- Cable system uses a coaxial cable that carries radio frequency (RF) signals across the network.
- Cable systems provide highspeed Internet access, digital cable television, and residential telephone service.
- Use hybrid fiber-coaxial (HFC) networks to enable high-speed transmission of data.

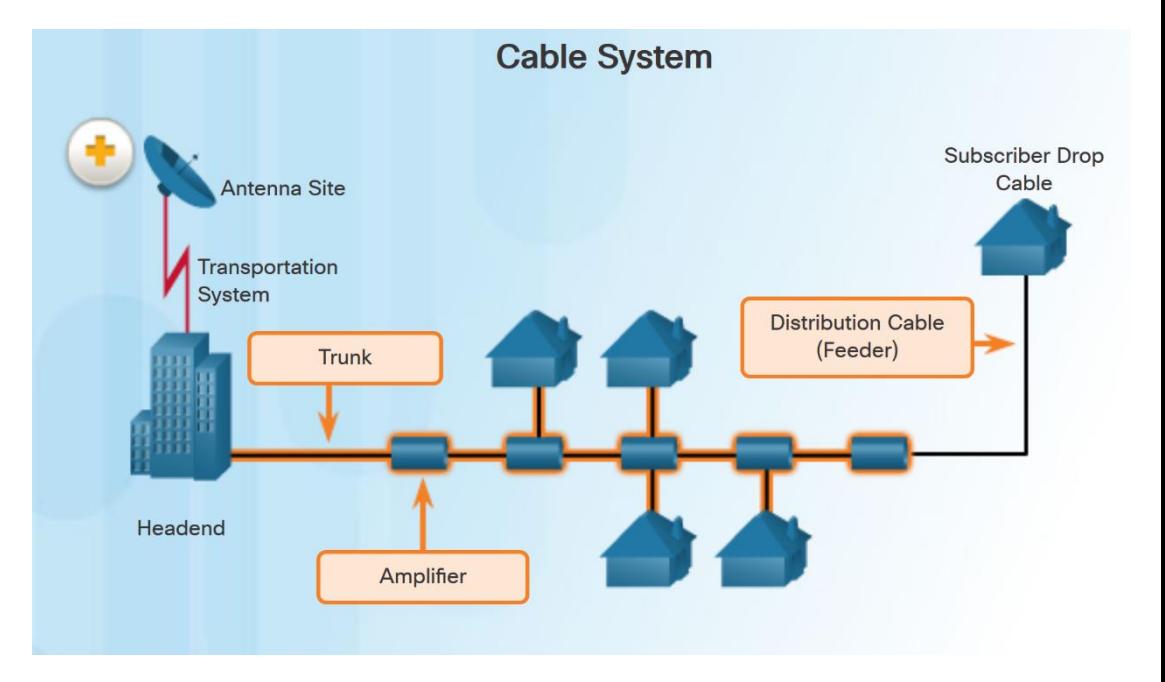

### Broadband Connections Cable Components

- Two types of equipment are required to send signals upstream and downstream on a cable system:
	- Cable Modem Termination System (CMTS) at the headend of the cable operator. The headend is a router with databases for providing Internet services to cable subscribers.
	- Cable Modem (CM) on the subscriber end.

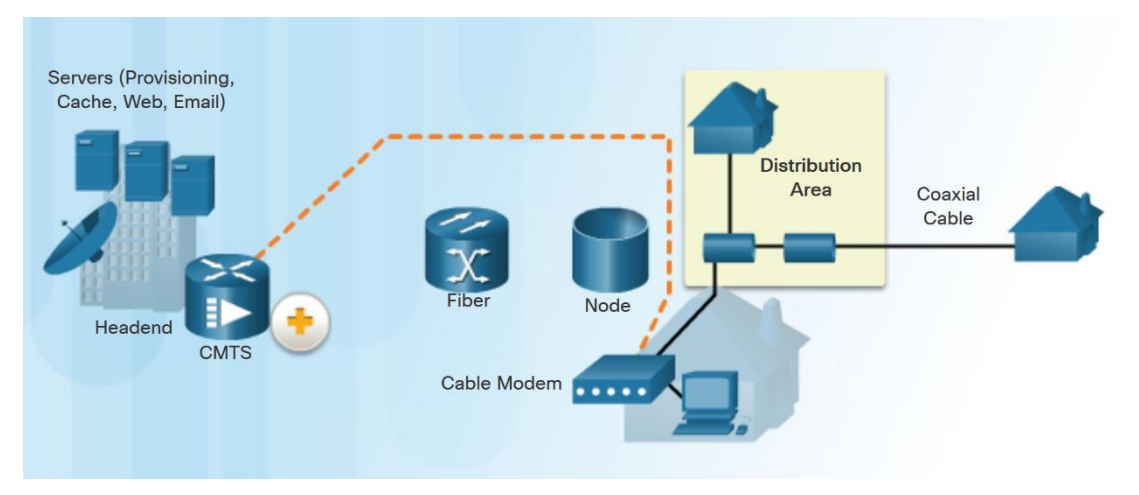

### Broadband Connections What is DSL?

- Digital Subscriber Line (DSL) is a means of providing high-speed connections over installed copper wires.
- Asymmetric DSL (ADSL) provides higher downstream bandwidth to the user than upload bandwidth.
- Symmetric DSL (SDSL) provides the same capacity in both directions.
- For satisfactory ADSL service, the local loop length must be less than 3.39 miles (5.46 km).

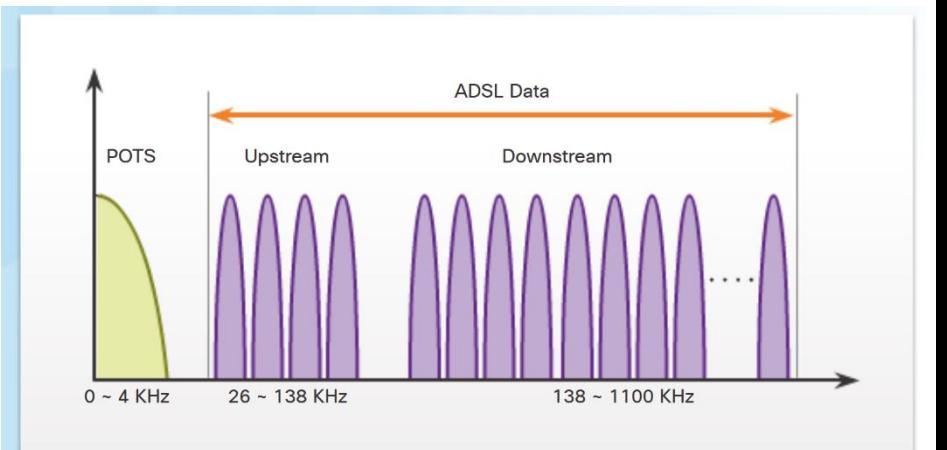

The figure shows a representation of bandwidth space allocation on a copper wire for ADSL. POTS (Plain Old Telephone System) identifies the frequency range used by the voice-grade telephone service. The area labeled ADSL represents the frequency space used by the upstream and

### Broadband Connections DSL Connections

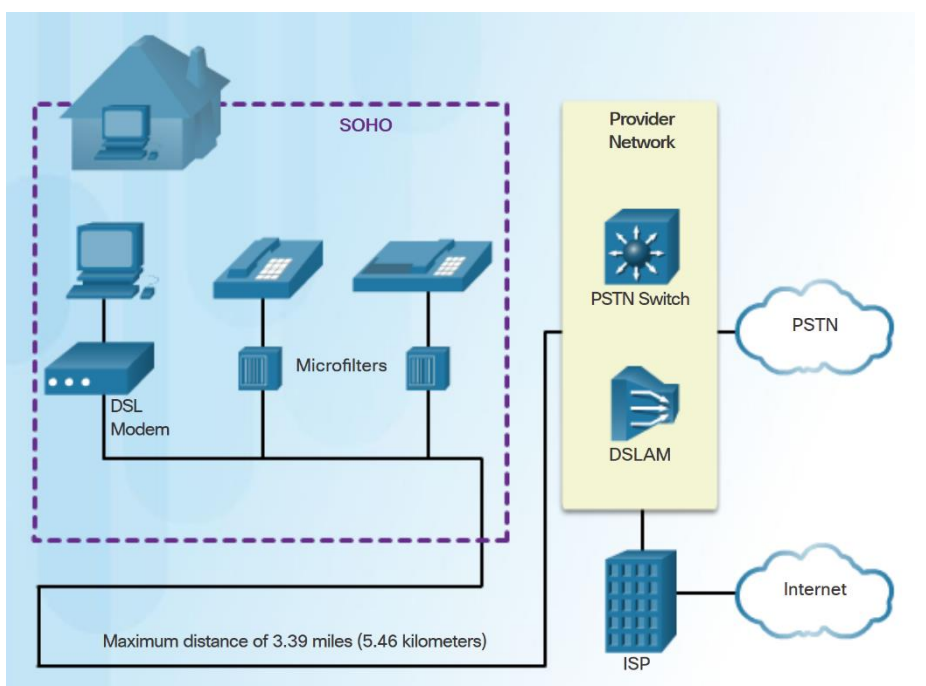

- The DSL connection is set up between the customer premises equipment (CPE) and the DSL access multiplexer (DSLAM) device located at the Central Office (CO).
- Key components in the DSL connection:
	- Transceiver Usually a modem in a router which connects the computer of the teleworker to the DSL.
	- DSLAM Located at the CO of the carrier, it combines individual DSL connections from users into one high-capacity link to an ISP.
- Advantage of DSL over cable technology is that DSL is not a shared medium. Each user has a separate direct connection to the DSLAM.

### Broadband Connections Wireless Connection

ahaha **CISCO** 

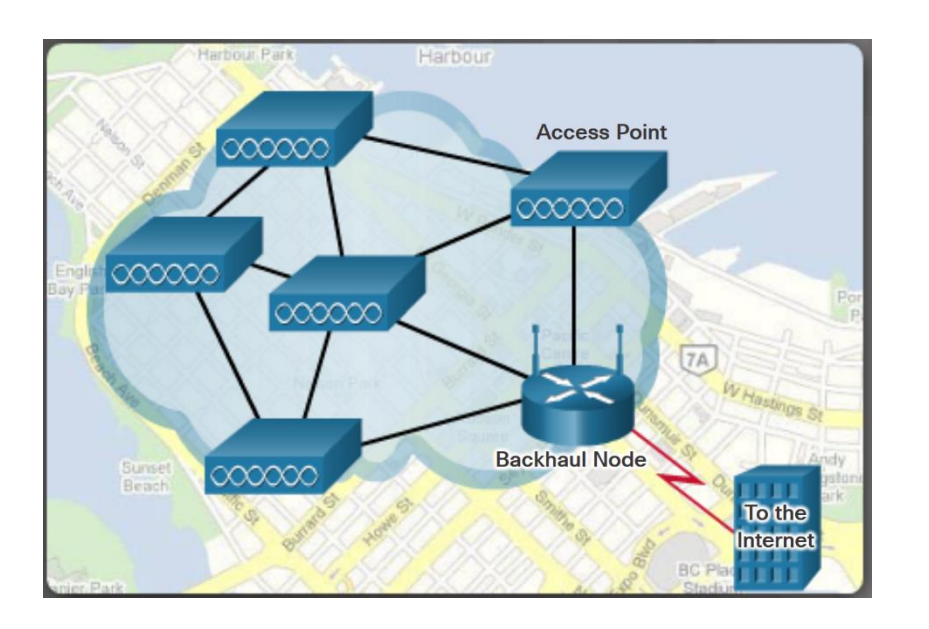

- Three main broadband wireless technologies:
	- **Municipal Wi-Fi**  Most municipal wireless networks use a mesh of interconnected access points as shown in figure.
	- **Cellular/mobile**  Mobile phones use radio waves to communicate through nearby cell towers. Cellular speeds continue to increase. LTE Category 10 supports up to 450 Mb/s download and 100 Mb/s upload.
	- **Satellite Internet**  Used in locations where landbased Internet access is not available. Primary installation requirement is for the antenna to have a clear view toward the equator.

**Note:** WiMAX has largely been replaced by LTE for mobile access, and cable or DSL for fixed access.

### Select a Broadband Connection Comparing Broadband Solutions

- Factors to consider in selecting a broadband solution:
	- **Cable -** Bandwidth shared by many users, slow data rates during high-usage hours.
	- **DSL** Limited bandwidth that is distance sensitive (in relation to the ISP's central office).
	- **Fiber-to-the-Home** Requires fiber installation directly to the home.
	- **Cellular/Mobile**  Coverage is often an issue.
	- **Wi-Fi Mesh**  Most municipalities do not have a mesh network deployed.
	- **Satellite** Expensive, limited capacity per subscriber

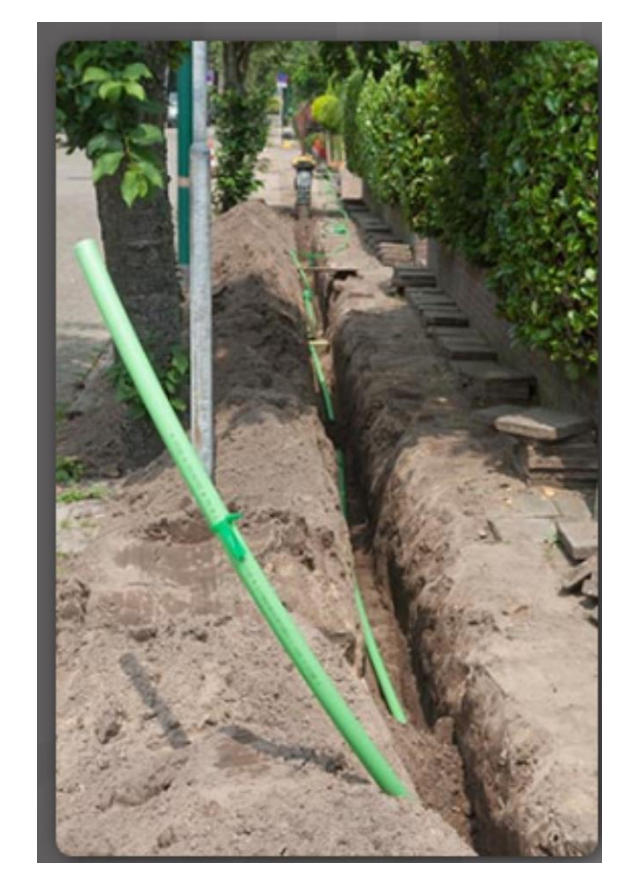

### 3.2 PPPoE

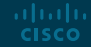

### PPPoE Overview PPPoE Motivation

- **PPP** can be used on all serial links including those links created with dialup analog and ISDN modems.
- $\blacksquare$  ISPs often use PPP as the data link protocol over broadband connections.
	- ISPs can use PPP to assign each customer one public IPv4 address.
	- PPP supports CHAP authentication.
- Ethernet links do not natively support PPP.
	- PPP over Ethernet (PPPoE) provides a solution to this problem.

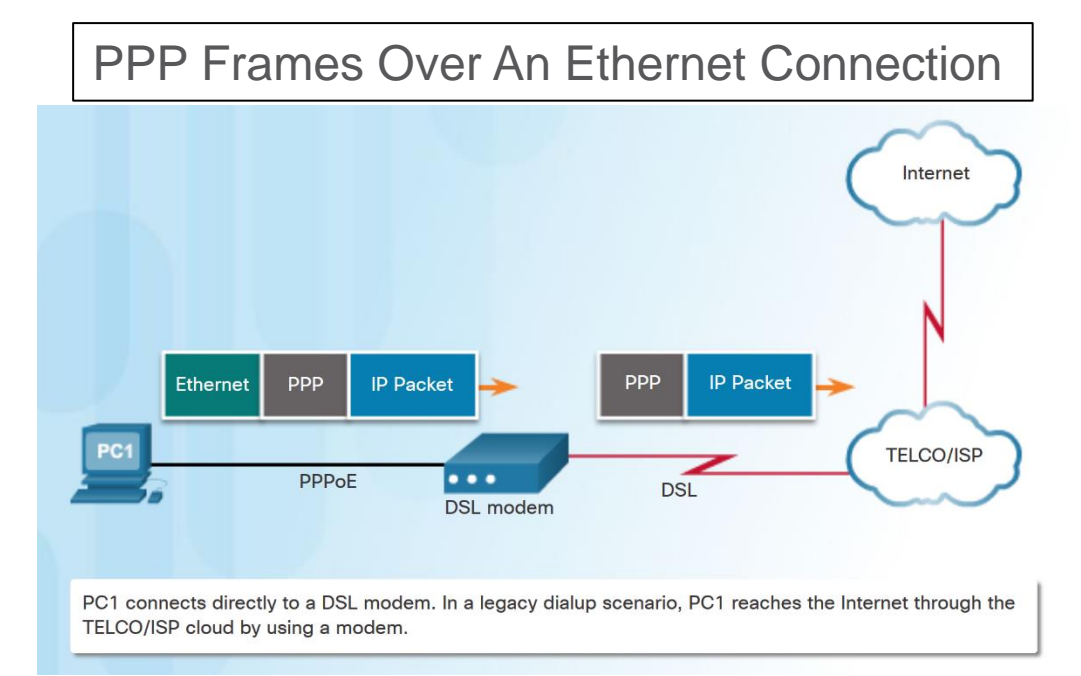

### PPPoE Overview PPPoE Concepts

- **PPPOE creates a PPP tunnel over an Ethernet connection.**
- This allows PPP frames to be sent across the Ethernet cable to the ISP from the customer's router.

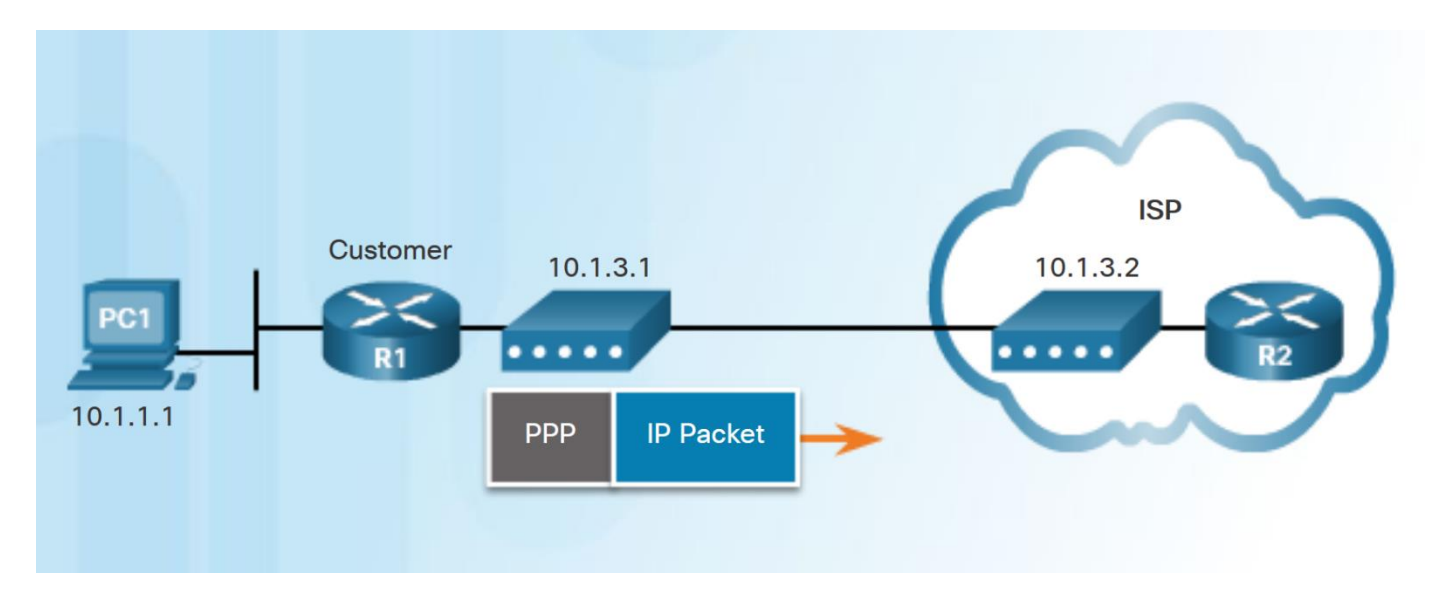

### Implement PPPoE PPPoE Configuration

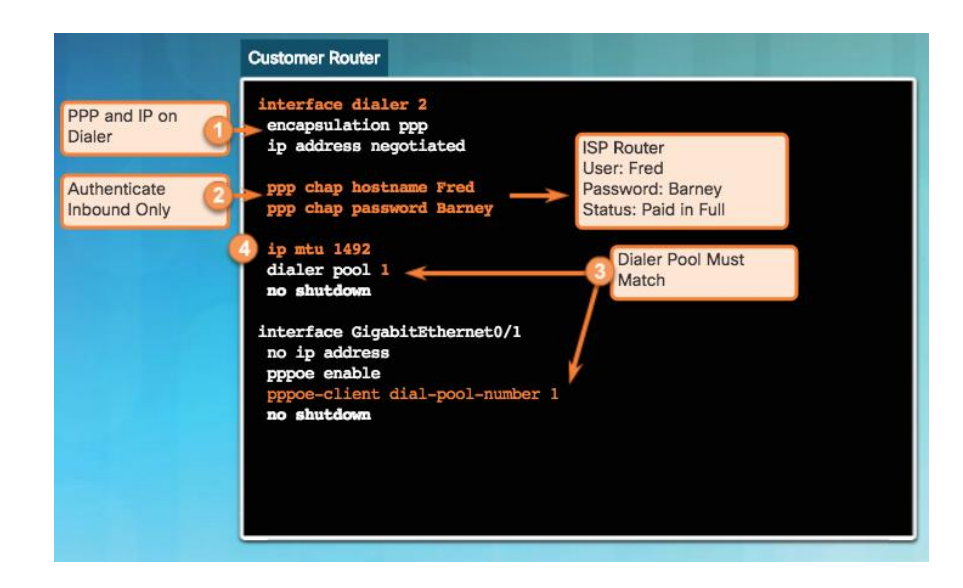

- To create the PPP tunnel a dialer interface is configured.
	- Use **interface dialer** *number* command
- The PPP CHAP is then configured. Use **ppp chap hostname** *name* and **ppp chap password** *password.*
- The physical Ethernet interface connected to the DSL modem is enabled with the command **pppoe enable** interface configuration command.
- **Dialer interface is linked to the Ethernet** interface with the **dialer pool** and **pppoeclient** interface configuration commands.
- The MTU should be set to 1492 to accommodate PPPoE headers.

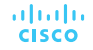

#### Implement PPPoE PPPoE Verification

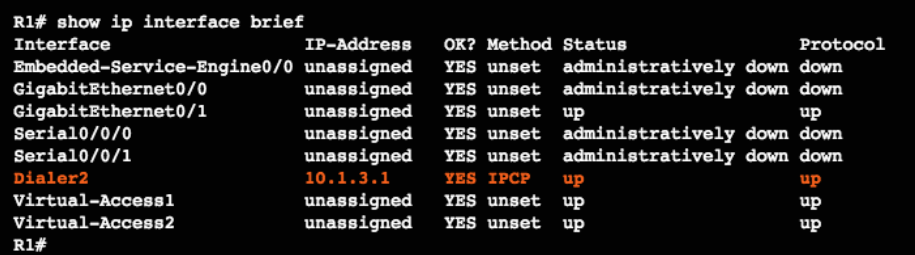

R1# show interface dialer 2 Dialer2 is up, line protocol is up (spoofing) Hardware is Unknown Internet address is 10.1.3.1/32 MTU 1492 bytes, BW 56 Kbit/sec, DLY 20000 usec, reliability 255/255, txload 1/255, rxload 1/255 Encapsulation PPP, LCP Closed, loopback not set Keepalive set (10 sec) DTR is pulsed for 1 seconds on reset

<output omitted>

- Use the following commands to verify PPPoE:
	- **show ip interface brief** verify the IPv4 address automatically assigned.
	- **show interface dialer -** verifies the MTU and PPP encapsulation.
	- **show ip route**
	- **show pppoe session -** displays information about currently active PPPoE sessions.

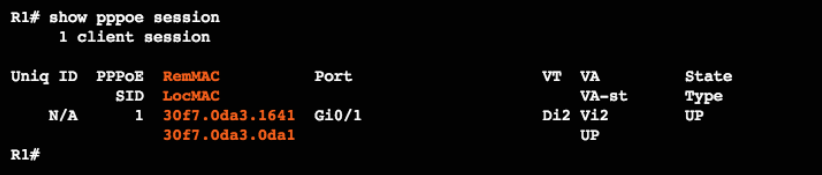

### Implement PPPoE PPPoE Troubleshooting

- The following are possible causes of problems with PPPoE:
	- Failure in the PPP negotiation process
	- Failure in the PPP authentication process
	- Failure to adjust the TCP maximum segment size

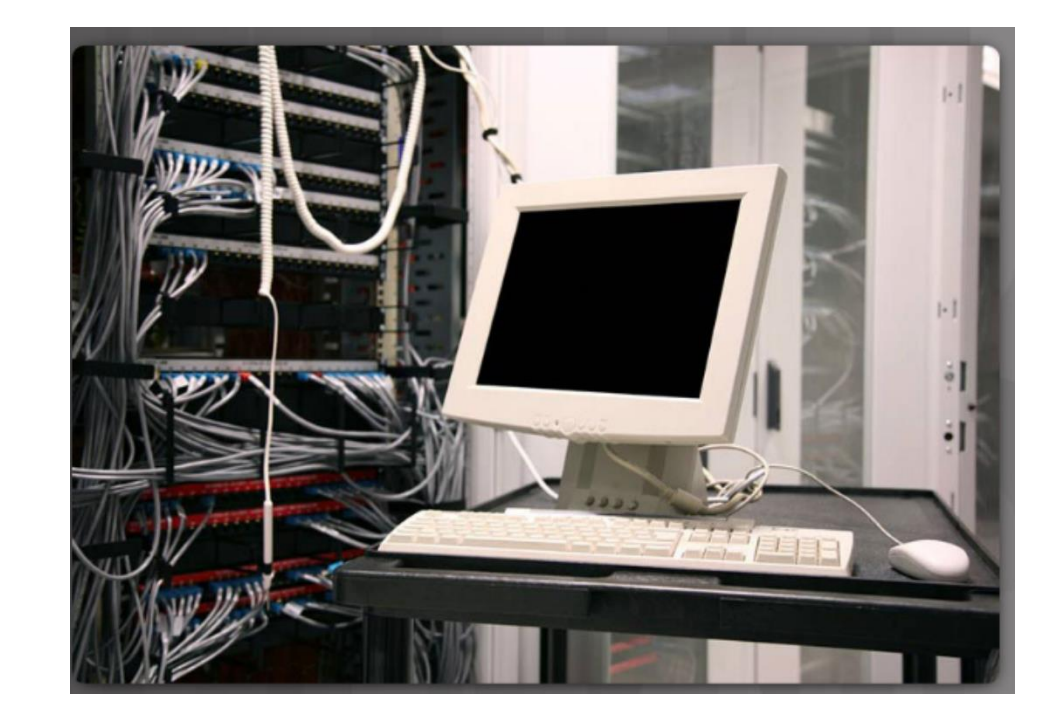

#### Implement PPPoE PPPoE Negotiation

- Use the debug ppp negotiation command to verify PPP negotiation.
- Four possible points of failure in PPP negotiation:
	- No response from the remote device.
	- Link Control Protocol (LCP) not open.
	- Authentication failure.
	- IP Control Protocol (IPCP) failure.

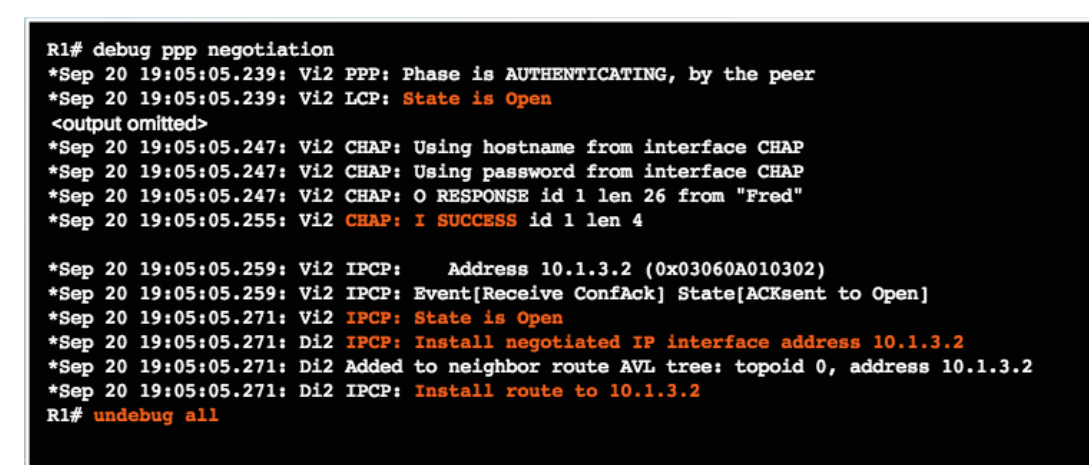

#### Implement PPPoE PPPoE Authentication

 Verify that the CHAP username and password are correct using **debug ppp negotiation**  command.

```
R1# debug ppp negotiation
*Sep 20 19:05:05.239: Vi2 PPP: Phase is AUTHENTICATING, by the peer
*Sep 20 19:05:05.239: Vi2 LCP: State is Open
<output omitted>
*Sep 20 19:05:05.247: Vi2 CHAP: Using hostname from interface CHAP
*Sep 20 19:05:05.247: Vi2 CHAP: Using password from interface CHAP
*Sep 20 19:05:05.247: Vi2 CHAP: O RESPONSE id 1 len 26 from "Fred"
*Sep 20 19:05:05.255: Vi2 CHAP: I SUCCESS id 1 len 4
<output omitted>
*Sep 20 19:05:05.259: Vi2 IPCP: Address 10.1.3.2 (0x03060A010302)
*Sep 20 19:05:05.259: Vi2 IPCP: Event[Receive ConfAck] State[ACKsent to Open]
*Sep 20 19:05:05.271: Vi2 IPCP: State is Open
*Sep 20 19:05:05.271: Di2 IPCP: Install negotiated IP interface address 10.1.3.2
*Sep 20 19:05:05.271: Di2 Added to neighbor route AVL tree: topoid 0, address 10.1.3.2
*Sep 20 19:05:05.271: Di2 IPCP: Install route to 10.1.3.2
R1# undebug all
```
## Implement PPPoE

- PPPoE supports an MTU of only 1492 bytes in order to accommodate the additional 8-byte PPPoE header.
- Use **show running-config** command to verify PPPoE MTU.
- The **ip tcp adjust-mss** *max-segmentsize* interface command prevents TCP sessions from being dropped by adjusting the MSS value during the TCP 3-way handshake.

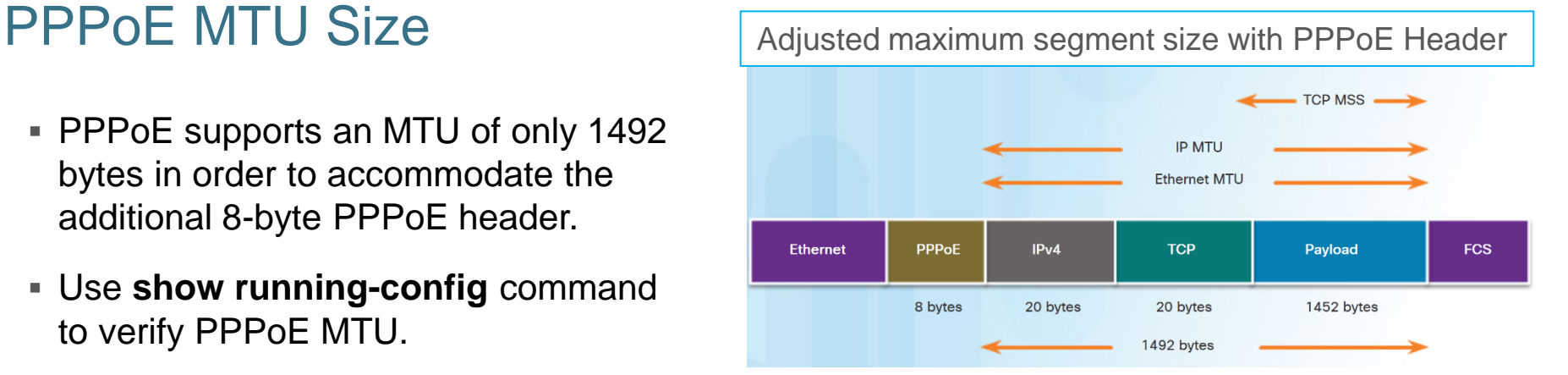

R1# show running-config | section interface Dialer2 interface Dialer2 mtu 1492 ip address negotiated encapsulation ppp <output omitted>

 $R1$ (config)# interface q0/0  $R1$ (config-if)# ip tcp adjust-mss 1452

## 3.3 VPNs

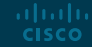

### Fundamentals of VPNs Introducing VPNs

altala. **CISCO** 

- A VPN is a private network created via tunneling over a public network, usually the Internet.
- A secure implementation of VPN with encryption, such as IPsec VPNs, is what is usually meant by virtual private networking.
- To implement VPNs, a VPN gateway is necessary - could be a router, a firewall, or a Cisco Adaptive Security Appliance (ASA).

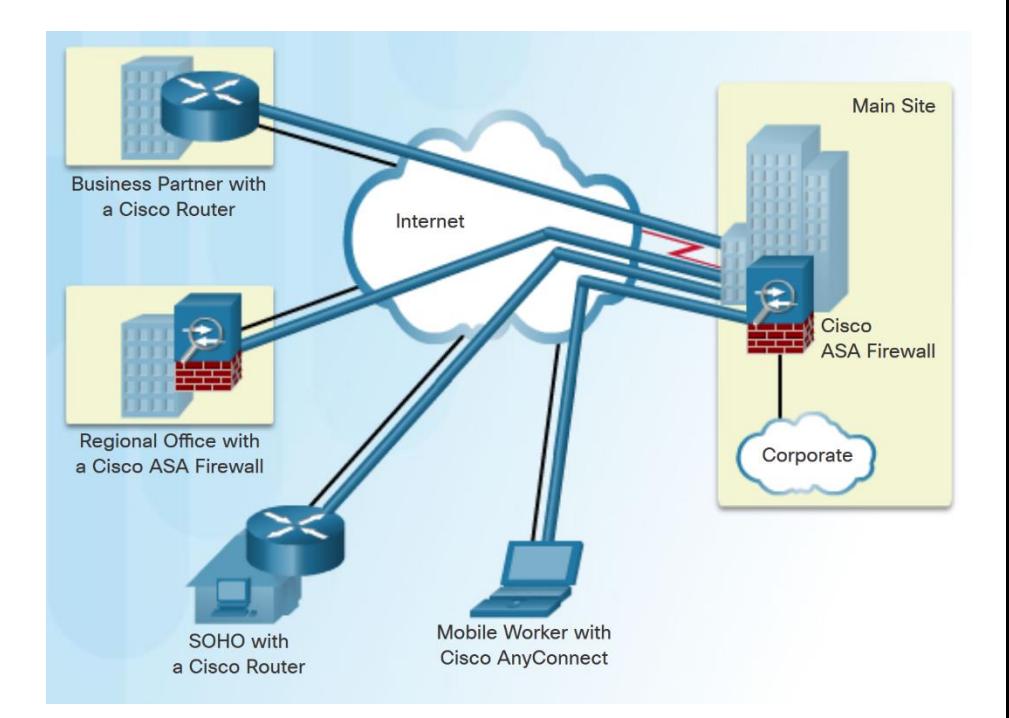

### Fundamentals of VPNs Benefits of VPNs

- The benefits of a VPN include the following:
	- **Cost savings**  VPNs enable organizations to use cost-effective, high-bandwidth technologies, such as DSL to connect remote offices and remote users to the main site.
	- **Scalability** Organizations are able to add large amounts of capacity without adding significant infrastructure.
	- **Compatibility with broadband technology**  Allow mobile workers and telecommuters to take advantage of high-speed, broadband connectivity.
	- **Security** VPNs can use advanced encryption and authentication protocols.

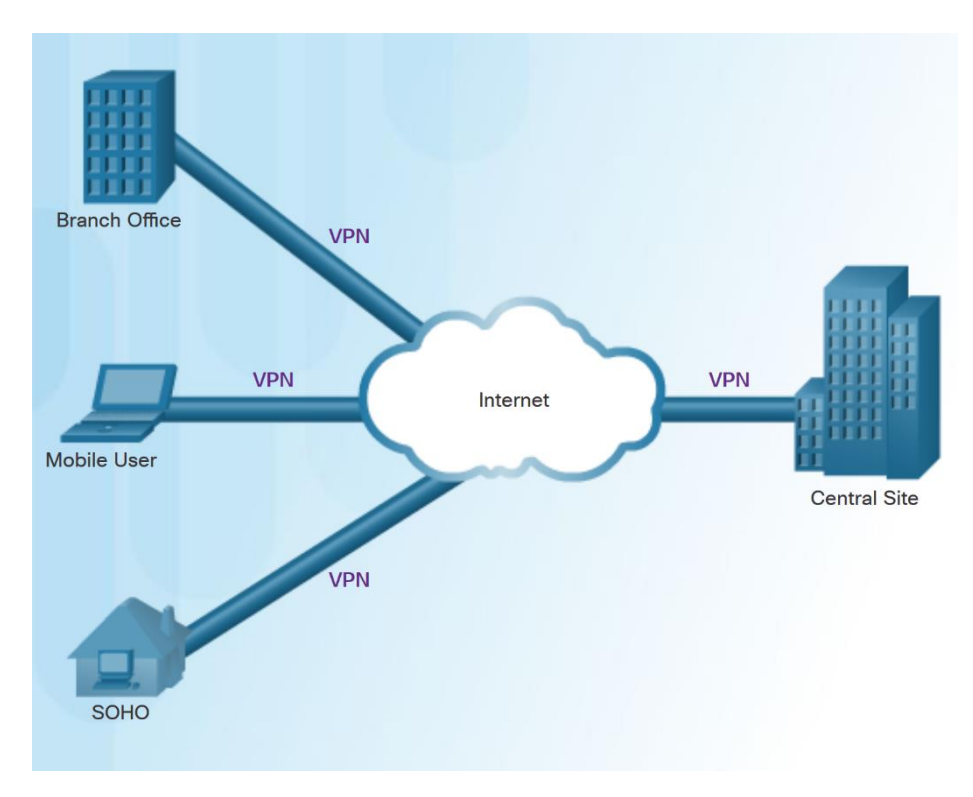

### Types of VPNs Site-to-Site VPNs

- Site-to-site VPNs connect entire networks to each other, for example, connecting a branch office network to a company headquarters network.
- In a site-to-site VPN, end hosts send and receive normal TCP/IP traffic through a VPN "gateway".
- The VPN gateway is responsible for encapsulating and encrypting outbound traffic.

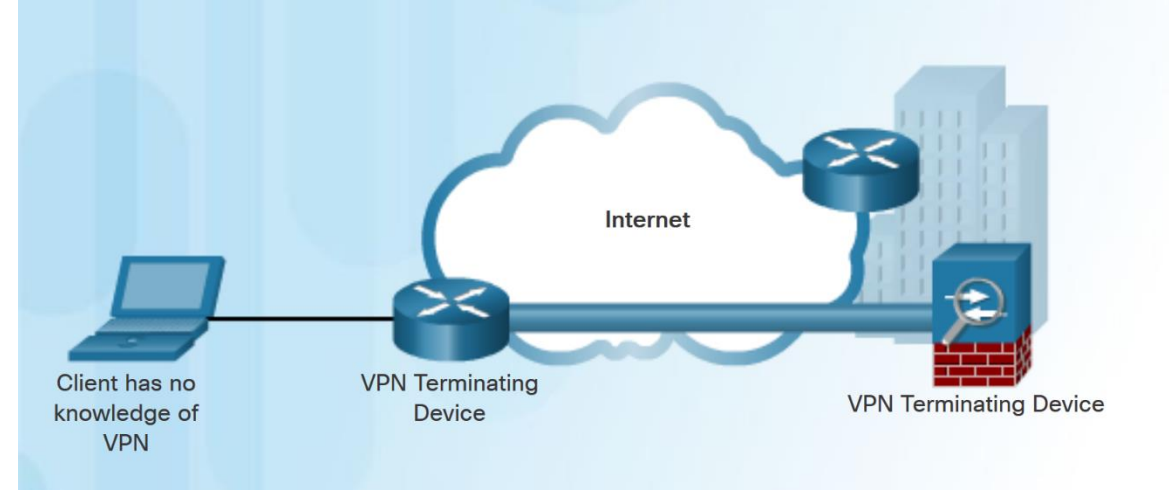

### Types of VPNs Remote Access VPNs

- A remote-access VPN supports the needs of telecommuters, mobile users, and extranet traffic.
- Allows for dynamically changing information, and can be enabled and disabled.
- Used to connect individual hosts that must access their company network securely over the Internet.
- VPN client software may need to be installed on the mobile user's end device.

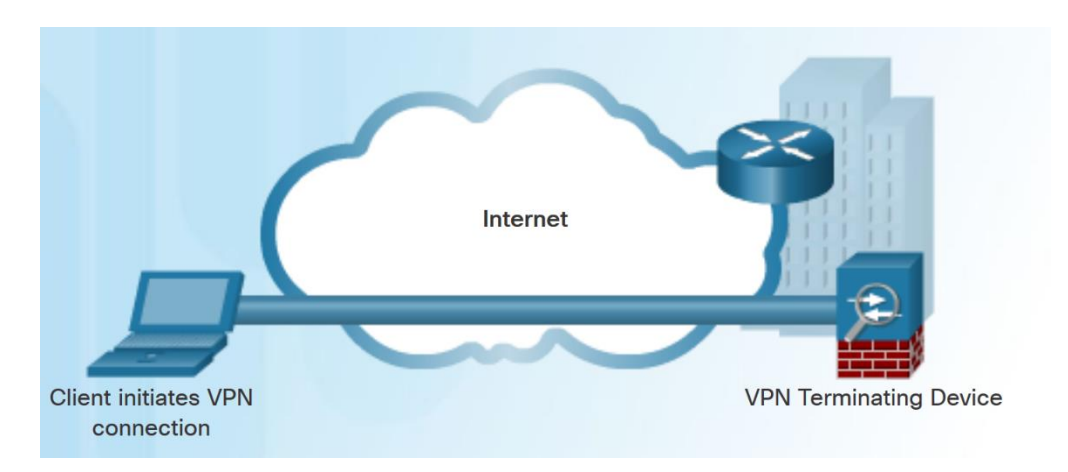

### Types of VPNs DMVPN

- Dynamic Multipoint VPN (DMVPN) is a Cisco software solution for building multiple VPNs.
- DMVPN is built using the following technologies:
	- **Next Hop Resolution Protocol (NHRP)**  NHRP creates a distributed mapping database of public IP addresses for all tunnel spokes.
	- **Multipoint Generic Routing Encapsulation (mGRE) tunnels** - An mGRE tunnel interface allows a single GRE interface to support multiple IPsec tunnels.
	- **IP Security (IPsec) encryption -** provides secure transport of private information over public networks.

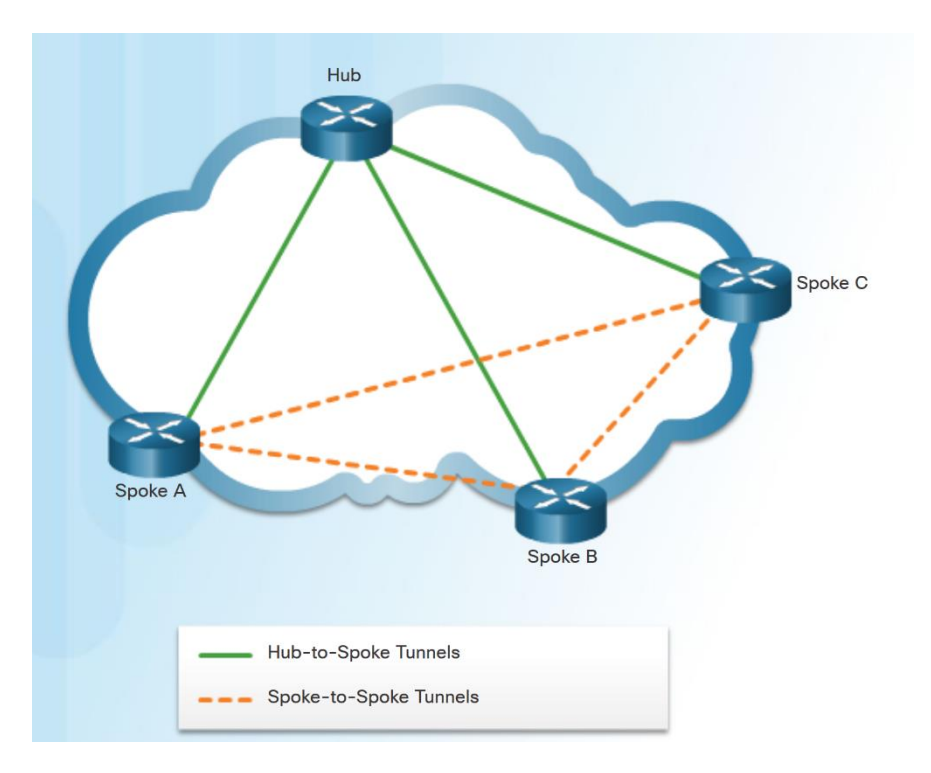

## 3.4 GRE

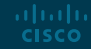

### GRE Overview GRE Introduction

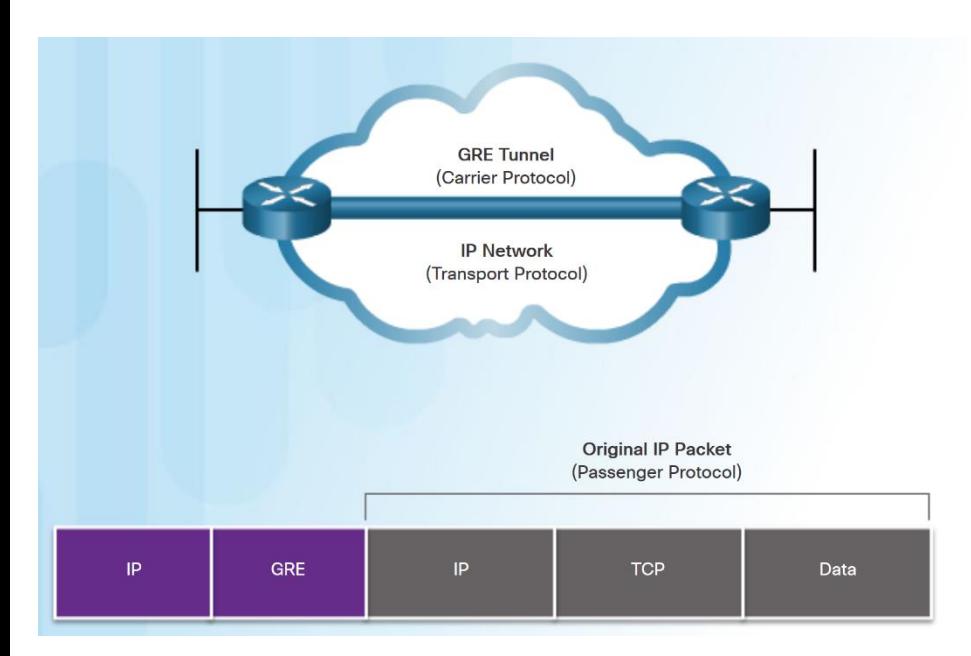

- Generic Routing Encapsulation (GRE) is a non-secure, site-to-site VPN tunneling protocol.
- **Developed by Cisco.**
- GRE manages the transportation of multiprotocol and IP multicast traffic between two or more sites
- A tunnel interface supports a header for each of the following:
	- An encapsulated protocol or passenger protocol, such as IPv4, IPv6.
	- An encapsulation protocol or carrier protocol, such as GRE.
	- A transport delivery protocol, such as IP.

### GRE Overview GRE Characteristics

ahaha **CISCO** 

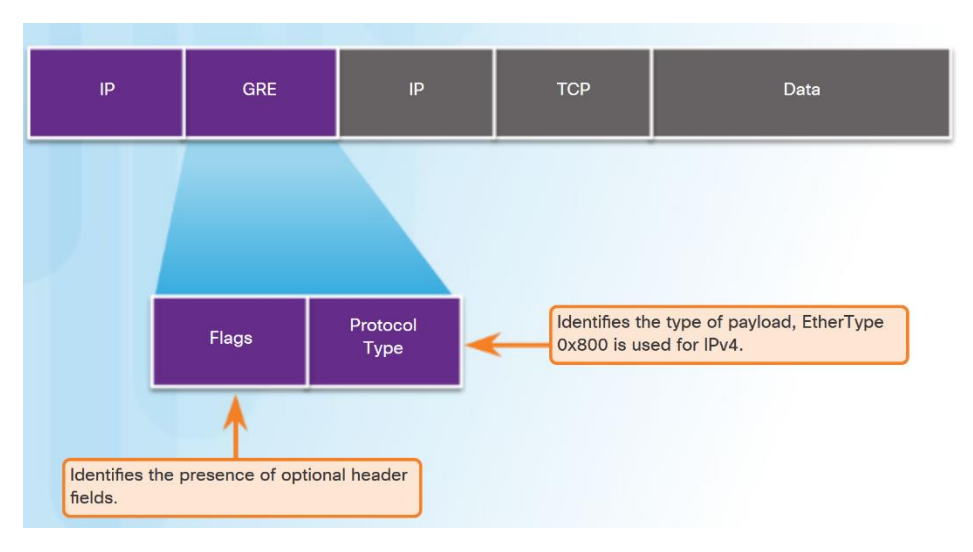

- GRE is defined as an IETF standard (RFC 2784).
- $\blacksquare$  In the outer IP header, 47 is used in the protocol field.
- GRE encapsulation uses a protocol type field in the GRE header to support the encapsulation of any OSI Layer 3 protocol.
- GRE is stateless.
- GRE does not include any strong security mechanisms.
- GRE header, together with the tunneling IP header, creates at least 24 bytes of additional overhead for tunneled packets.

### Implement GRE Configure GRE

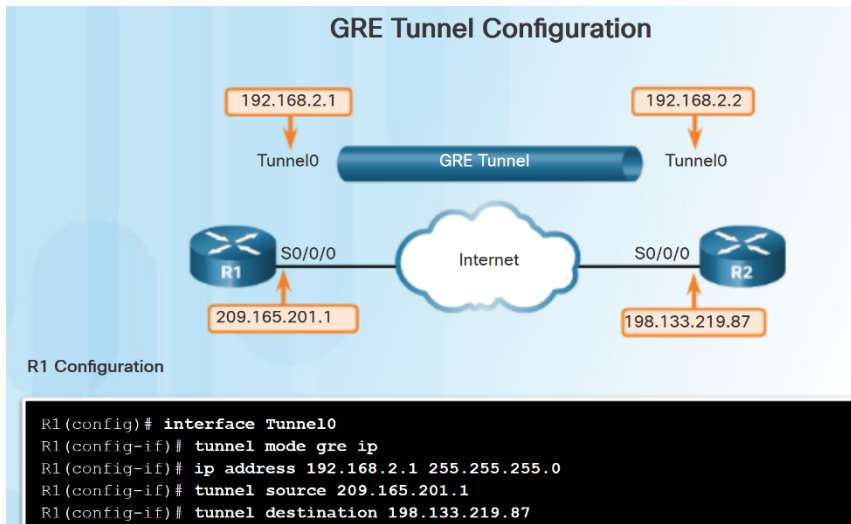

R1(config-if)# router ospf 1

altala. **CISCO** 

R1(config-router)# network 192.168.2.0 0.0.0.255 area 0

R2(config)# interface Tunnel0  $R2$  (config-if)  $\#$  tunnel mode gre ip R2(config-if)# ip address 192.168.2.2 255.255.255.0 R2(config-if)# tunnel source 198.133.219.87 R2(config-if)# tunnel destination 209.165.201.1 R2(config-if) # router ospf 1 R2(config-router)# network 192.168.2.0 0.0.0.255 area 0

- Five steps to configuring a GRE tunnel:
	- Step 1. Create a tunnel interface using the **interface tunnel** *number* command.
	- Step 2. Configure an IP address for the tunnel interface. (Usually a private address)
	- Step3. Specify the tunnel source IP address.
	- Step 4. Specify the tunnel destination IP address.
	- Step 5. (Optional) Specify GRE tunnel mode as the tunnel interface mode.

**Note:** The tunnel source and tunnel destination commands reference the IP addresses of the preconfigured physical interfaces.

### Implement GRE Verify GRE

- Use the **show ip interface brief** command to verify that the tunnel interface is up.
- Use the **show interface tunnel** command to verify the state of the tunnel.
- Use the **show ip ospf neighbor** command to verify that an OSPF adjacency has been established over the tunnel interface.

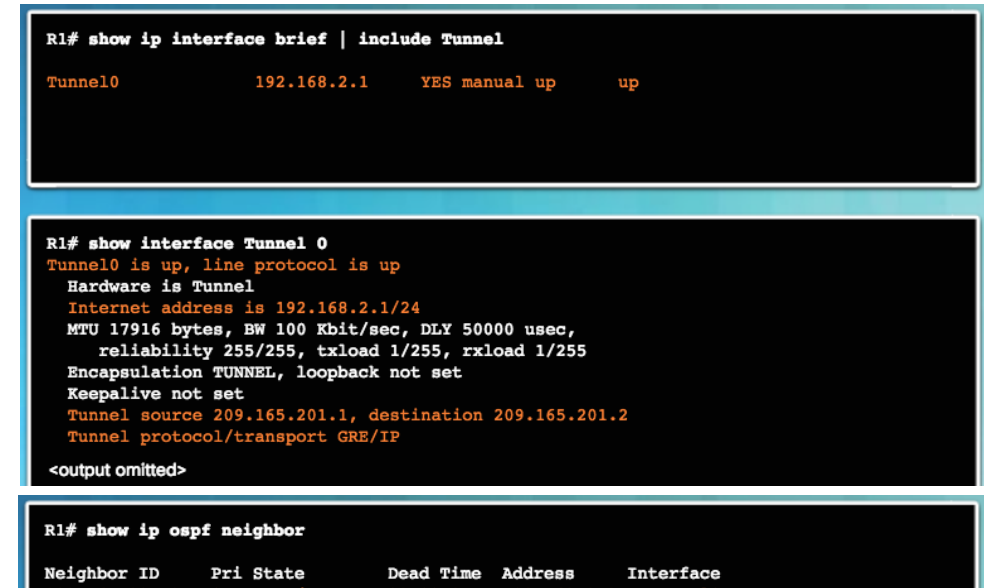

00:00:37

192.168.2.2

### Implement GRE Troubleshoot GRE

- **Example 3 Issues with GRE are usually due to one or** more of the following:
	- The tunnel interface IP addresses are not on the same network or the subnet masks do not match. Use the **show ip interface brief**  command.
	- The interfaces for the tunnel source and/or destination are not configured with the correct IP address or are down. Use the **show ip interface brief** command.
	- Static or dynamic routing is not properly configured. Use **show ip route** or **show ip ospf neighbor.**

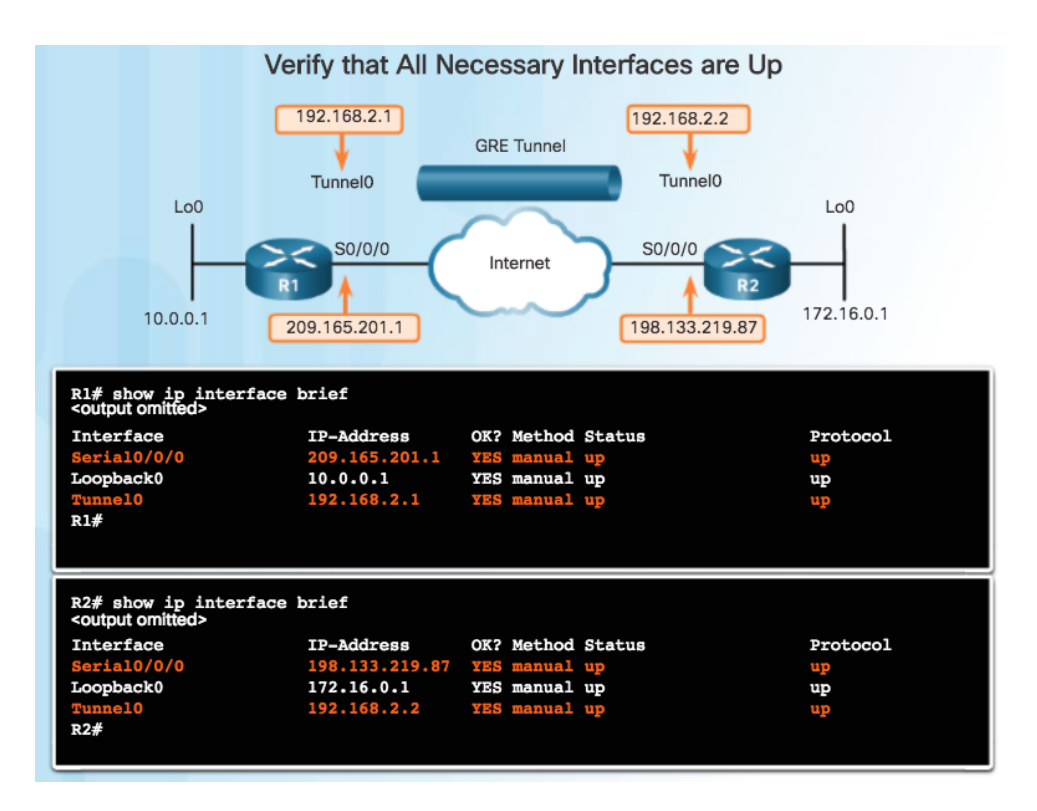

### 3.5 eBGP

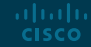

### BGP Overview IGP and EGP Routing Protocols

- **IGPs are used to exchange routing** information within a company network or an autonomous system (AS).
- An Exterior Gateway Protocol (EGP) is used for the exchange of routing information between autonomous systems, such as ISPs.
- Border Gateway Protocol (BGP) is an Exterior Gateway Protocol (EGP).
	- Every AS is assigned a unique 16-bit or 32-bit AS number which uniquely identifies it on the Internet.

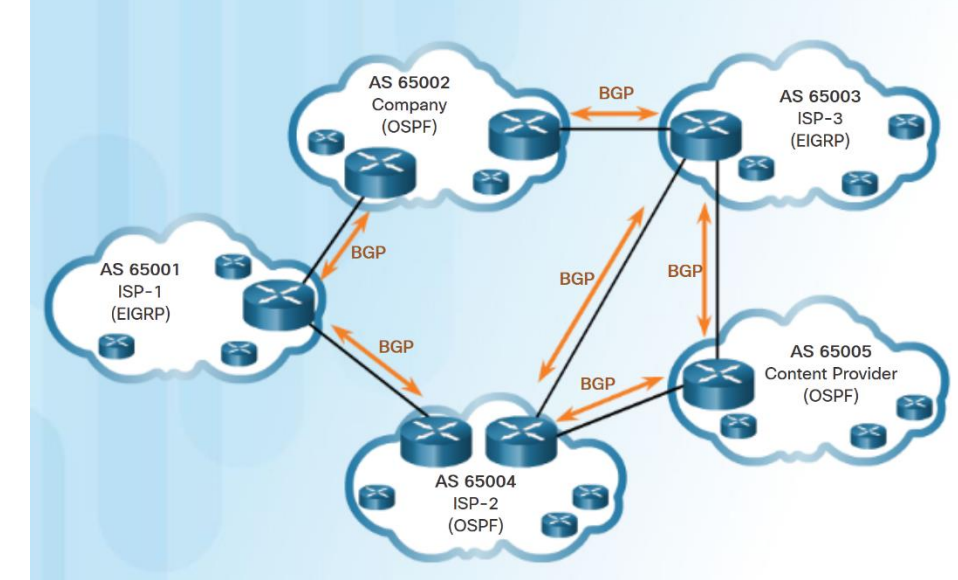

### BGP Overview eBGP and iBGP

aludu. **CISCO** 

- **External BGP (eBGP)**  External BGP is the routing protocol used between routers in different autonomous systems.
- **Internal BGP (iBGP)** Internal BGP is the routing protocol used between routers in the same AS.
- Two routers exchanging BGP routing information are known as BGP peers

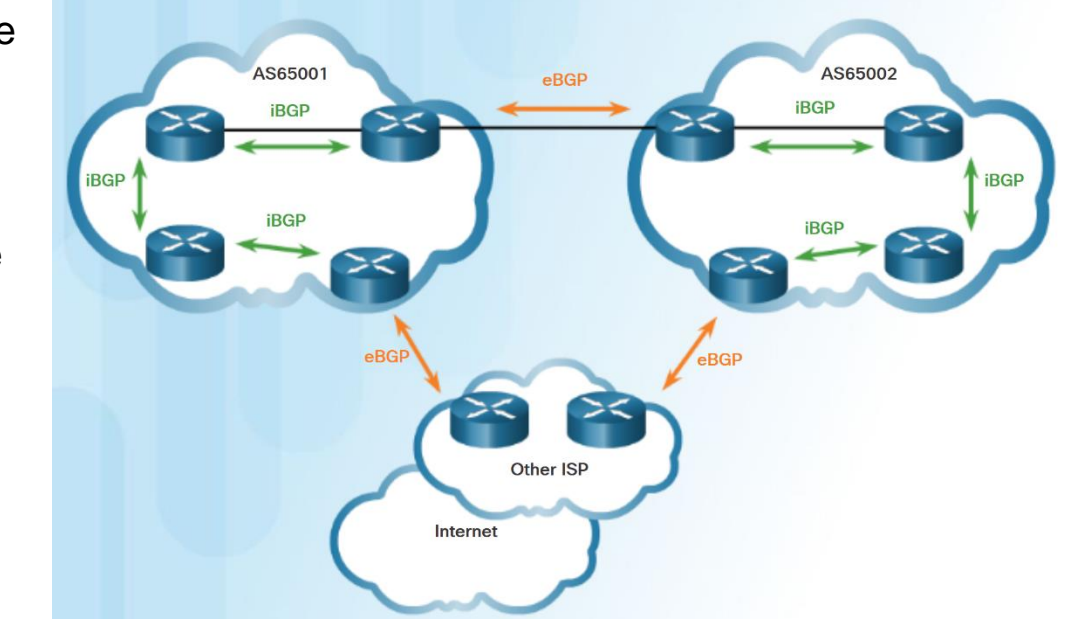

### BGP Design Considerations When to use BGP

- BGP is used when an AS has connections to multiple autonomous systems. This is known as multi-homed.
- A misconfiguration of a BGP router could have negative effects throughout the Internet.

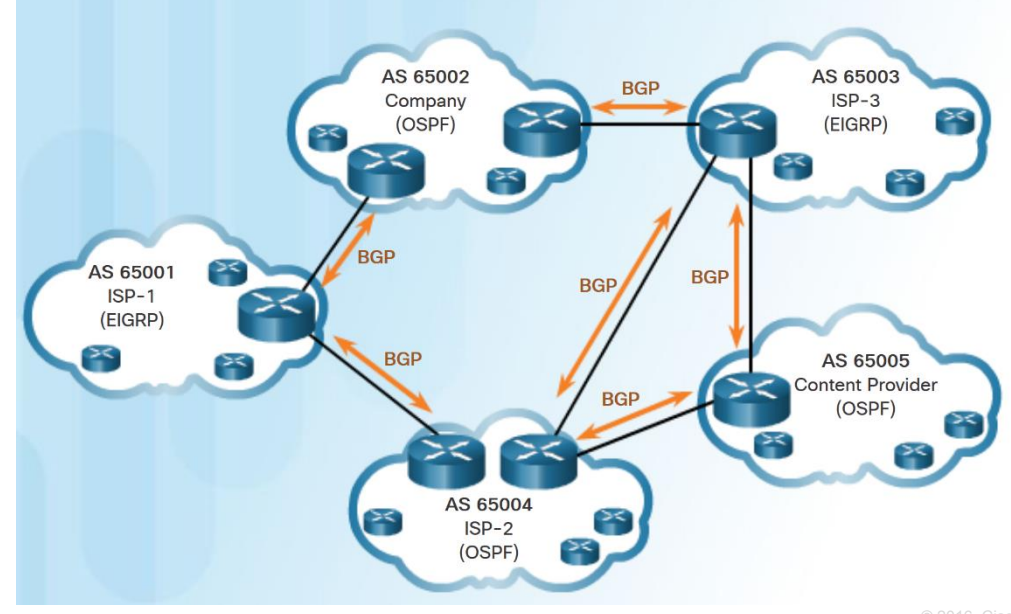

### BGP Design Considerations When not to use BGP

- BGP should not be used when one of the following conditions exist:
	- There is a single connection to the Internet or another AS. Known as single-homed.
	- When there is a limited understanding of BGP.

**Note:** Although it is recommended only in unusual situations, for the purposes of this course, you will configure single-homed BGP.

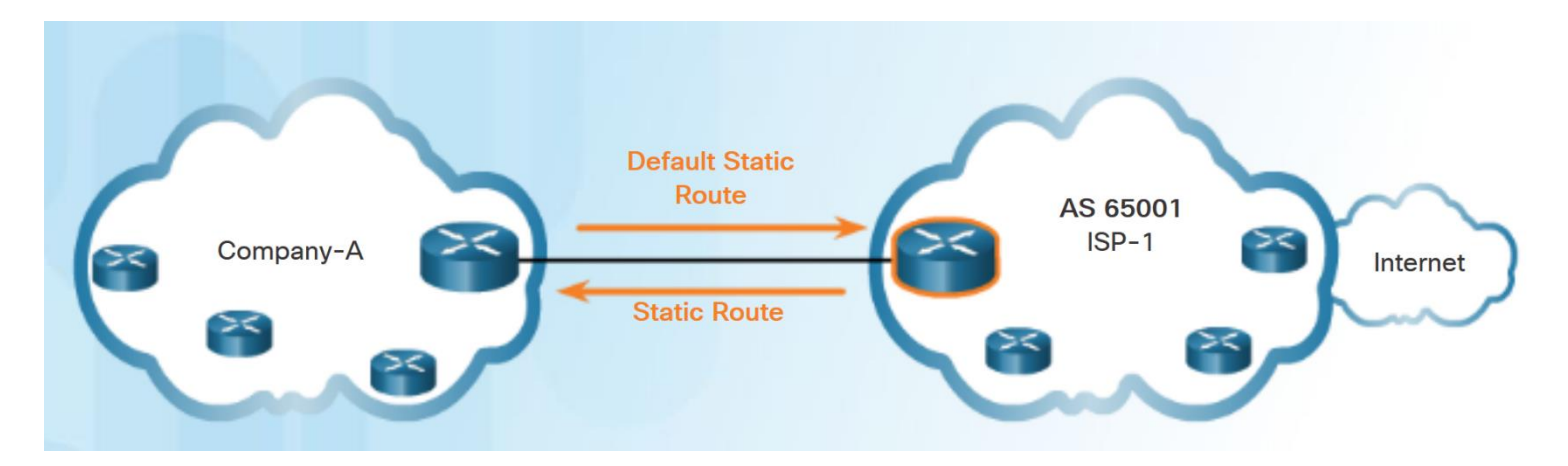

### BGP Design Considerations BGP Options

- Three common ways an organization can implement BGP in a multi-homed environment:
	- Default Route Only
	- Default Route and ISP Routes
	- All Internet Routes (this would include routes to over 550,000 networks)

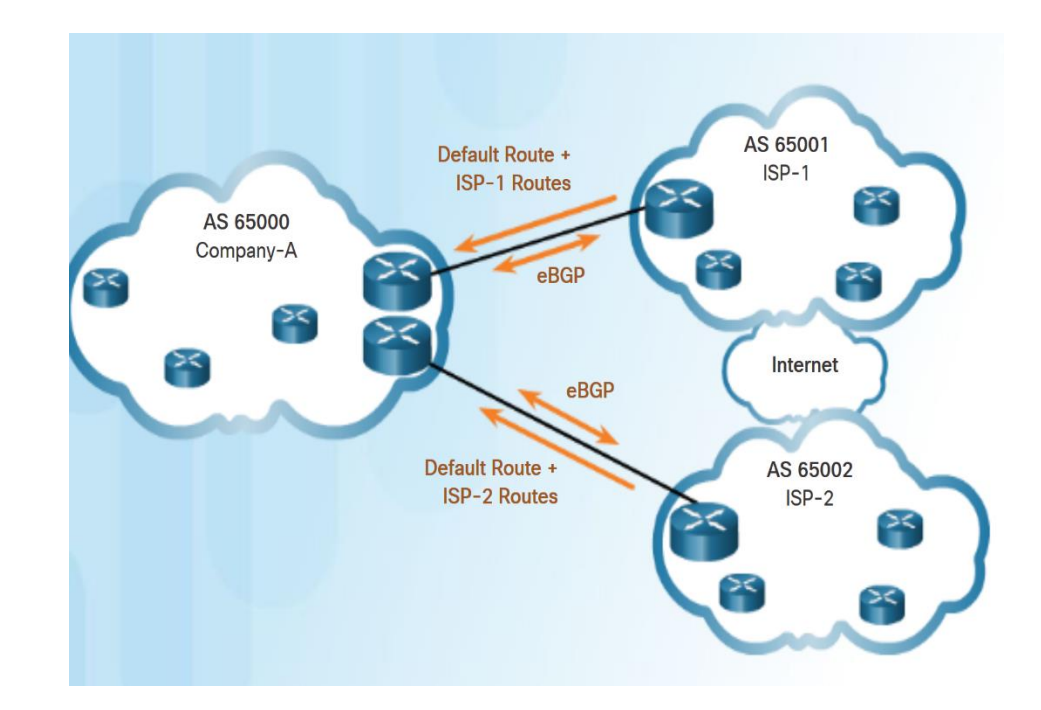

### eBGP Branch Configuration Steps to Configure eBGP

- To implement eBGP:
	- Enable BGP routing.
	- Configure BGP neighbor(s) (peering)
	- Advertise network(s) originating from this AS.

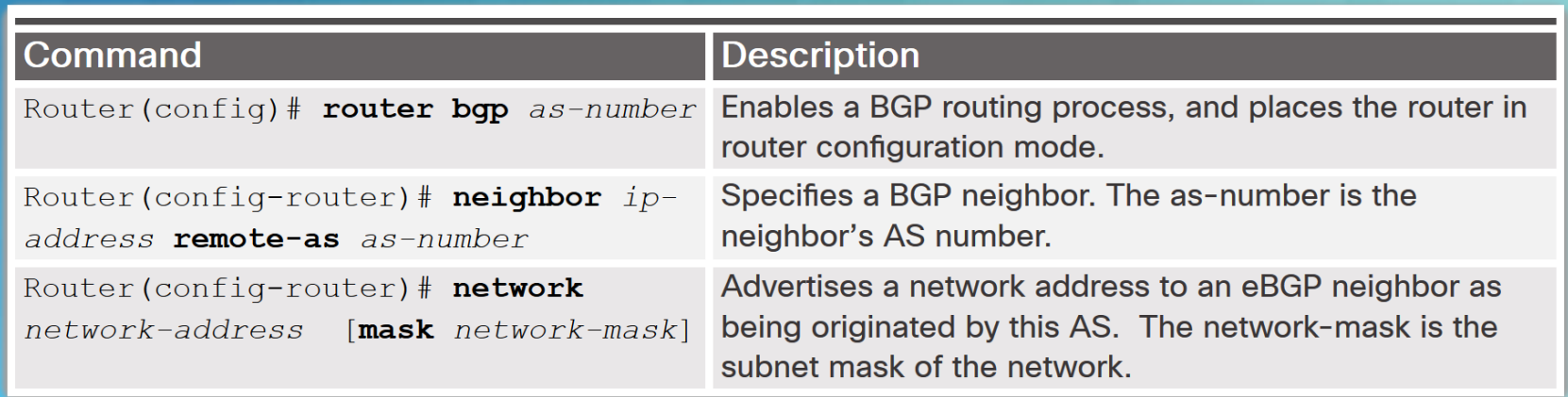

### eBGP Branch Configuration BGP Sample Configuration

- The **router bgp** *as*-*number* global configuration command enables BGP and identifies the AS number.
- The **neighbor** *ip-address* **remote-as**  *as-number* router configuration command identifies the BGP peer and its AS number.
- The **network** *network-address* [**mask** *network-mask*] router configuration command enters the network-address into the local BGP table.

**Note:** The network-address used in the network command does not have to be a directly connected network.

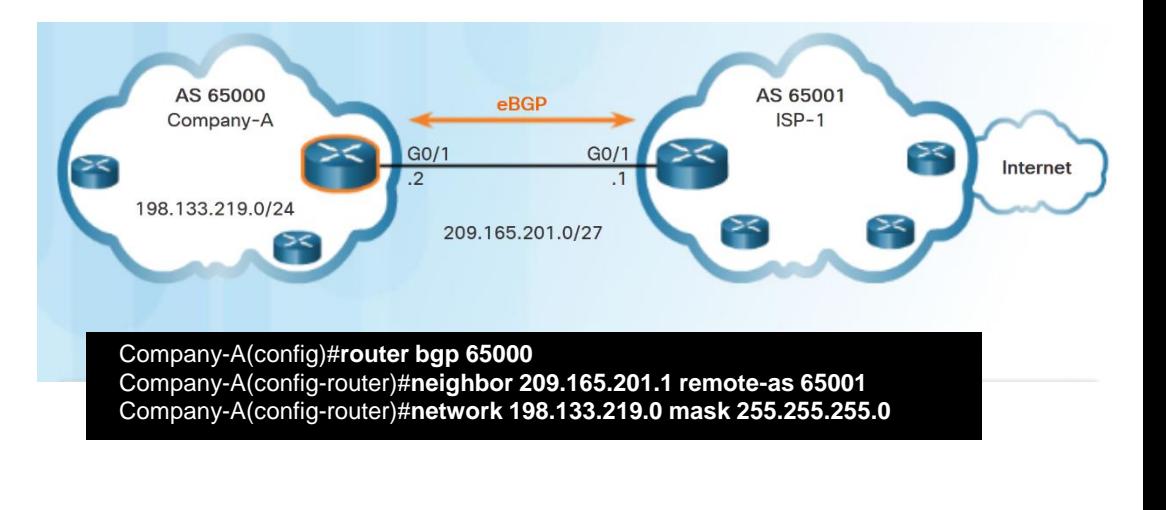

ISP-1(config)#router bgp 65001 ISP-1(config-router)#neighbor 209.165.201.2 remote-as 65000 ISP-1(config-router)#network 0.0.0.0

altala. **CISCO** 

#### eBGP Branch Configuration Verify eBGP

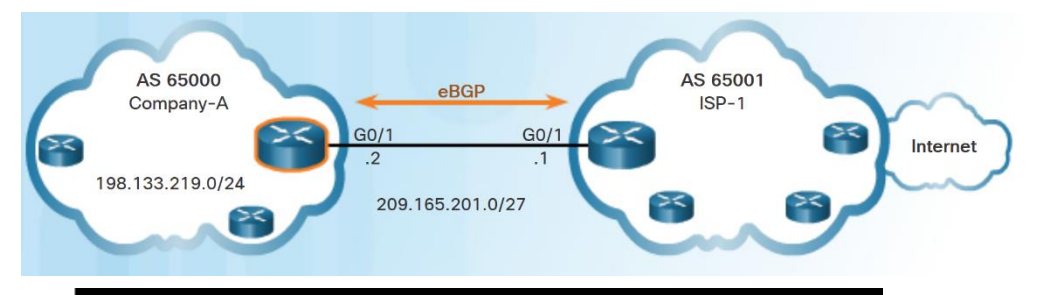

Company-A# show ip route

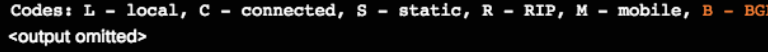

Gateway of last resort is 209.165.201.1 to network 0.0.0.0

#### $B*$  $0.0.0.0/0$  [20/0] via 209.165.201.1, 00:36:03

10.0.0.0/8 is variably subnetted, 2 subnets, 2 masks

- 198.133.219.0/24 is directly connected, GigabitEthernet0/0 c
- L 198.133.219.1/32 is directly connected, GigabitEthernet0/0 209.165.201.0/24 is variably subnetted, 2 subnets, 2 masks
- 209.165.201.0/27 is directly connected, GigabitEthernet0/1  $\mathbf c$
- L 209.165.201.2/32 is directly connected, GigabitEthernet0/1 Company-A#

#### Company-A# show ip bgp

**CISCO** 

BGP table version is 3, local router ID is 209.165.201.2 Status codes: s suppressed, d damped, h history, \* valid, > best, i - internal, r RIB-failure, S Stale, m multipath, b backup-path, f RT-Filter, x best-external, a additional-path, c RIB-compressed, Origin codes: i - IGP, e - EGP, ? - incomplete RPKI validation codes: V valid, I invalid, N Not found

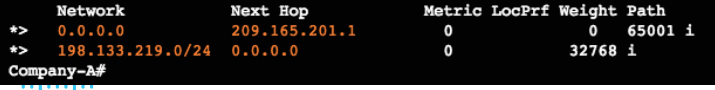

- Three commands to verify eBGP:
	- **show ip route**
	- **show ip bgp**
	- **show ip bgp summary**

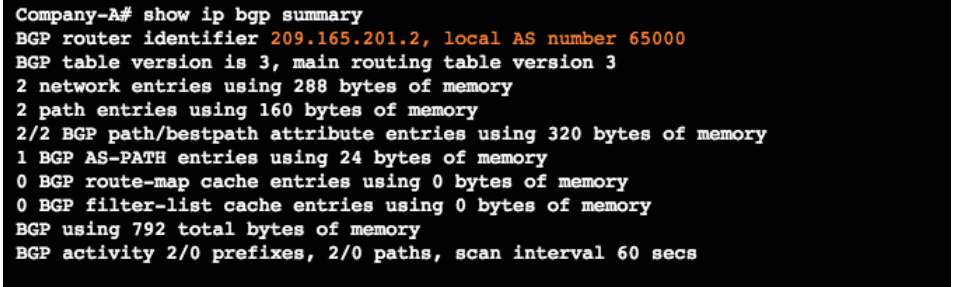

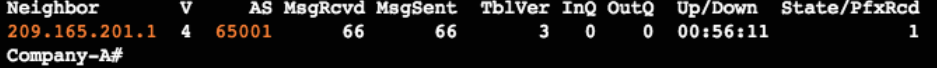

# 3.6 Chapter Summary

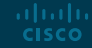

#### **Conclusion**

### Chapter 3: Branch Connections

- Select broadband remote access technologies to support business requirements.
- Configure a Cisco router with PPPoE.
- Explain how VPNs secure site-to-site and remote access connectivity.
- **Implement a GRE tunnel.**
- **Implement eBGP in a single-homed remote access network.**

# alada